**РАЗРАБОТКА КИМ С ПОМОЩЬЮ СПЕЦИАЛИЗИРОВАННОЙ ОНЛАЙН-ПЛАТФОРМЫ LEARNINGAPPS.ORG., ДЛЯ ОЦЕНКИ ПРЕДМЕТНЫХ РЕЗУЛЬТАТОВ**

> **Разработала учитель технологии: Растунова Ольга Владимировна МБОУ «СОШ №141 г. Челябинска»**

## ИСТОРИЯ СОЗДАНИЯ ОНЛАЙН-ПЛАТФОРМЫ LEARNINGAPPS.ORG.

 LearningApps.org это приложение Web 2.0 для обучения и преподавания с небольших интерактивных модулей. Эти модули можно использовать не только непосредственно в учебных материалах, но и для самостоятельного изучения. Площадка открыта для образовательных учреждений всех видов: детский сад, начальная школа, средняя школа, лицеи, профессиональные училища, техникумы, а также издателей учебных пособий и компаний в сфере образования. LearningApps.org разрабатывается и поддерживается некоммерческой организацией LearningApps - интерактивные модули.

#### • 2011 - 2013

LearningApps.org разработана как исследовательский сайт и развития проекта в Педагогическом колледже в PHBern в сотрудничестве с Университетом г. Майнц и Университет прикладных наук Циттау/Герлиц.

Идея и техническая реализация основаны на ProgrammingWiki.de (Кристиан Вагенкнехт, Майкл Хильшер) и прототипы Questix и Matchix авторские инструменты для мультимедийных упражнений на соответствие (Маркус Заутер, Руди Арнольд, Вернер Хартманн).

•  $2014 - 2015$ 

Платформу продолжают основатели.

• 2015

Основана Ассоциация LearningApps - интерактивные модули.

• Спонсорами являются учреждения, компании или фонды в области образования. Они вносят значительный вклад в поддержание и расширение сервиса LearningApps.org.

Хотите быть спонсором LearningApps? Свяжитесь с участником Werner Hartmann.

**• Предметные результаты** — это результаты, которые обучающиеся показывают в процессе изучения предмета. В требованиях к предметным результатам, включены умения, знания и применение их в различных учебных ситуациях.

 *Для того чтобы поднять уровень мотивации у учащихся, при прохождении тестов, нужно использовать несколько основных принципов:*

- необходимо чётко поставить цель, чтобы учащиеся знали, что от них требуется;
- уровень заданий в тестах должен быть средней и высокой сложности, чтобы достичь высоких результатов;
- учащиеся должны понимать, для чего им понадобится материал, который будет в заданиях. А также, где эти знания они могут применить на практике;
- возможность исправить ошибки.

# РЕГИСТРАЦИЯ НА САЙТЕ

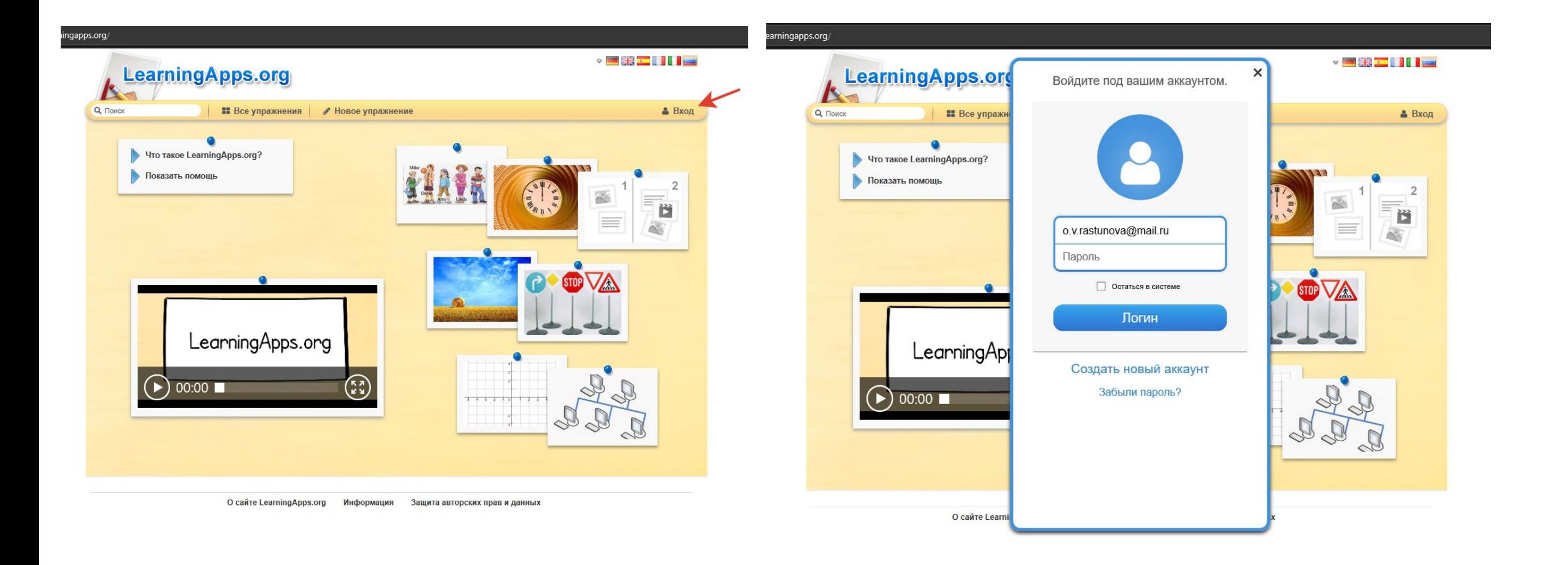

## ВЫБОР ГОТОВЫХ УПРАЖНЕНИЙ

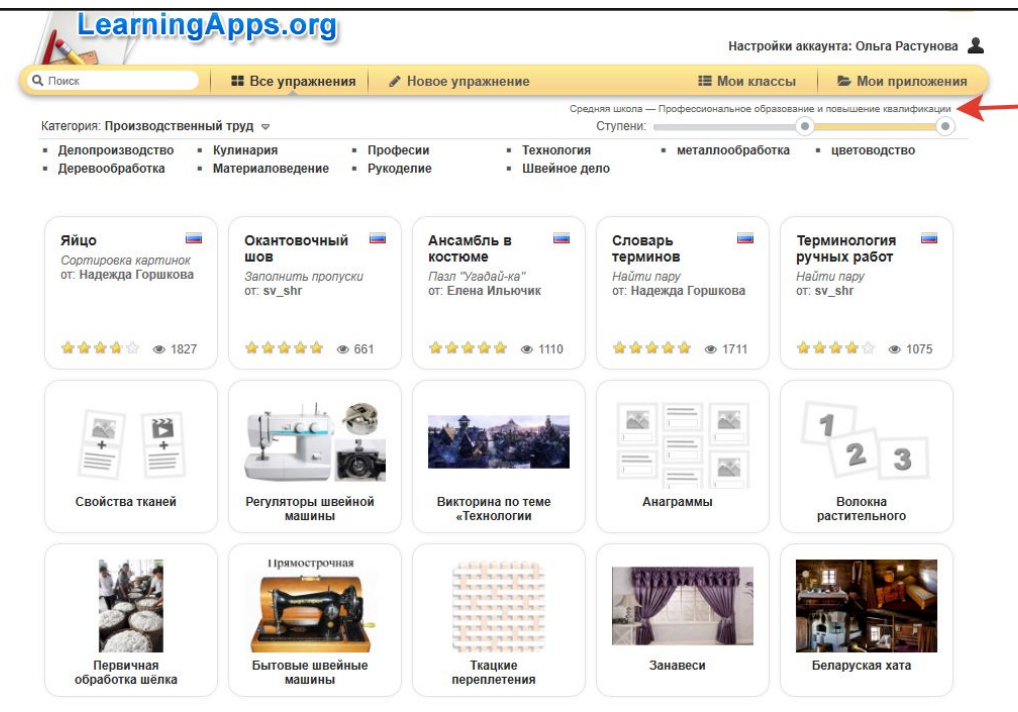

#### *Выбор ступени:*

- *• для начинающих,*
- *• начальная школа,*
- *• средняя школа,*
- *• старшие классы,*
- *• профессиональное образование,*
- *• повышение квалификации.*

#### *Выбор раздела*

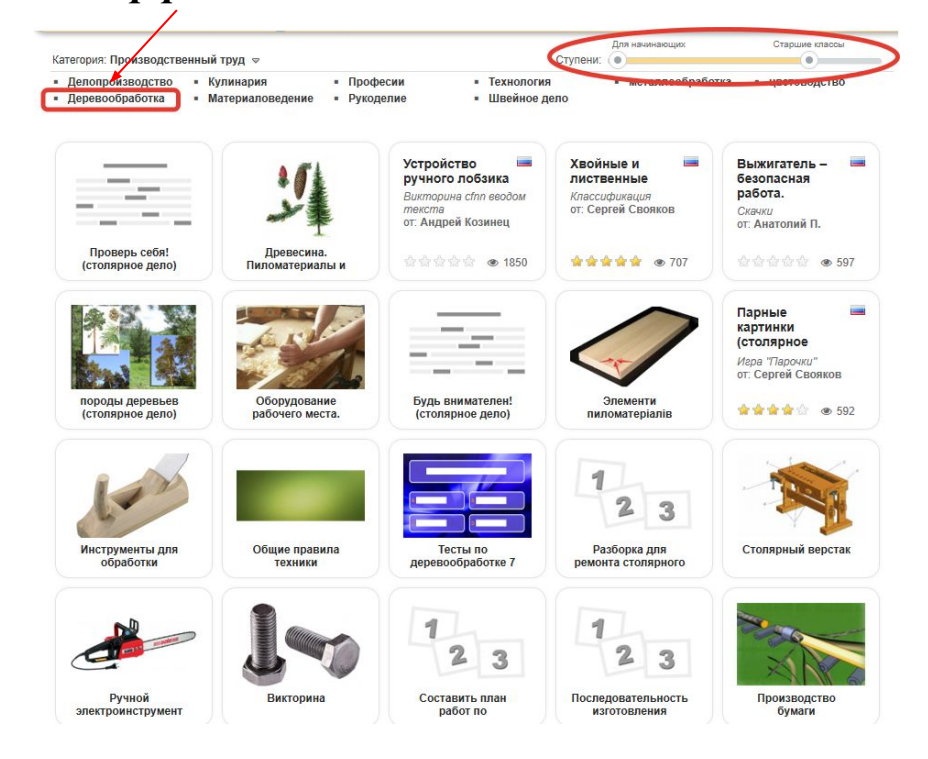

#### ПРИМЕРЫ СОЗДАННЫХ ПРИЛОЖЕНИЙ

 $\mathcal I$ 

 $\mathbf{2}$  $\mathbf{3}$ 

Простой порядок

◆ Создать новое приложение

железистый эпи-

телий

гослой

пители

мышечная попе-

речнополосатая

×

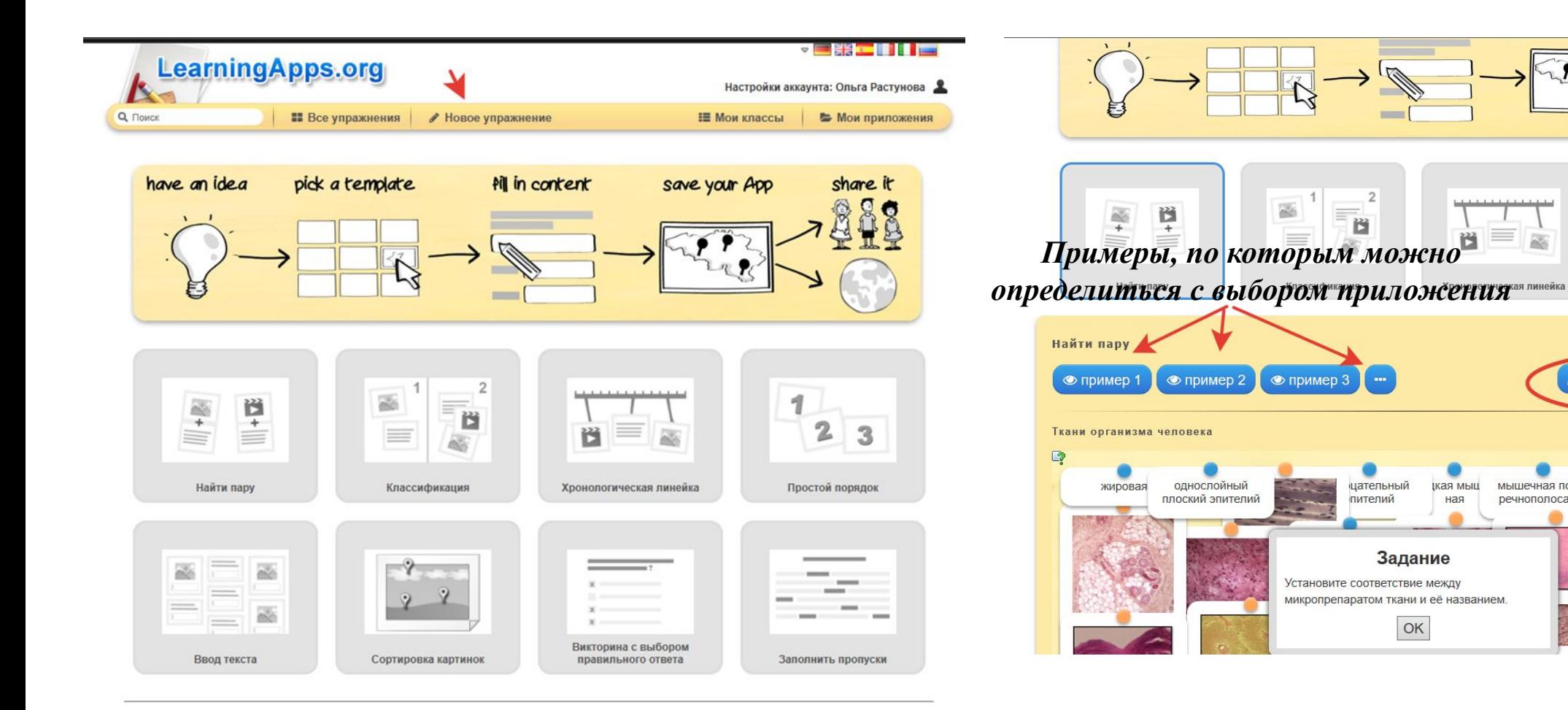

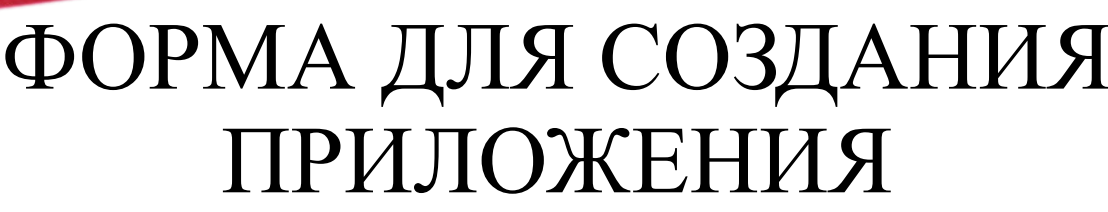

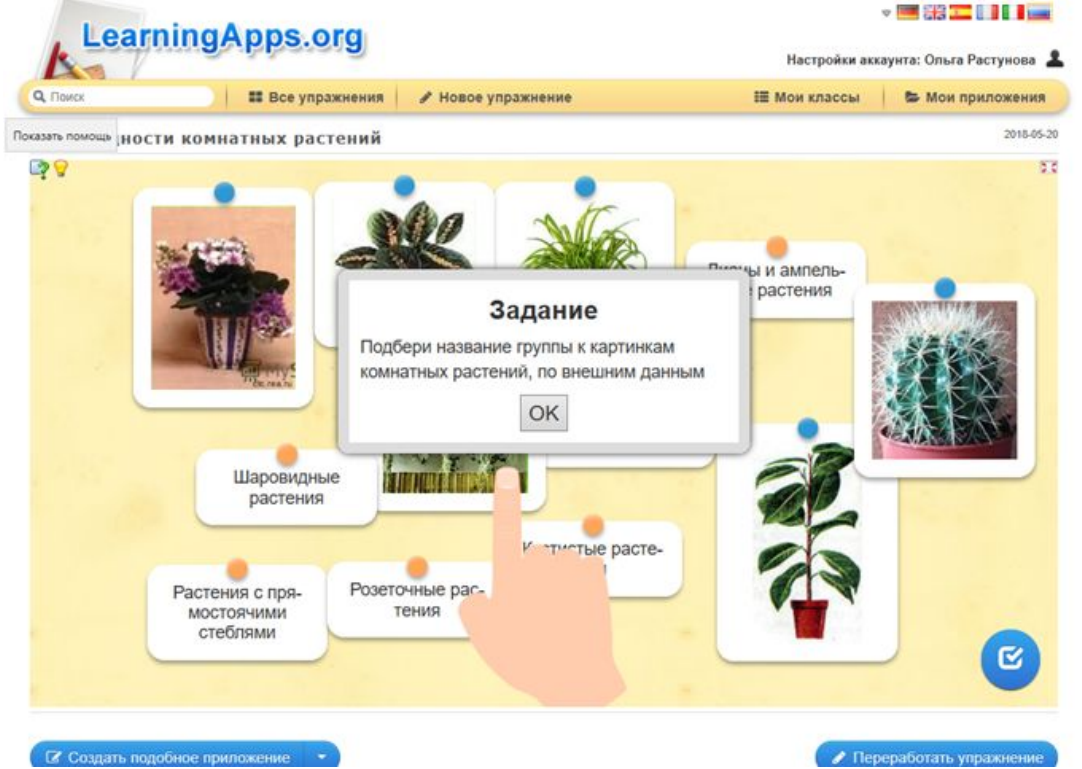

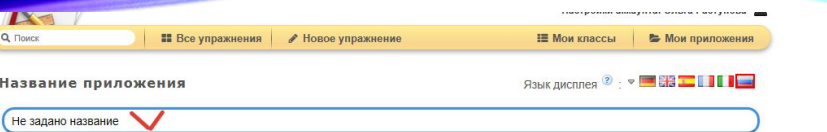

#### Постановка задачи

Введите задание для этого упражнения. Оно будет появляться при запуске. Если Вам не нужно это, оставьте поле пустым.

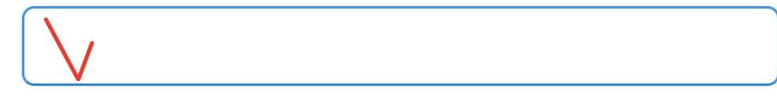

#### Пары

Задайте пары и соответсвия. Это может быть текст и видео или аудио и текст - по вашему желанию.

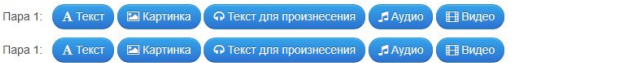

#### + Добавить следующий элемент

Дополнительные, но необязательные элементы, которые не влияют на решение

Вы можете задать до трех дополнительных элементов, которые будут показаны, но они не играют роли при решении задачи или упражнения.

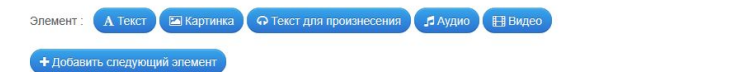

#### Удалять правильно составленные пары

Если пары составлены правильно, они автоматически проверяются и удаляются. Если эта опция не активирована, то составленные пары<br>останутся на экране до тех пор, пока пользователь не решит проверить решение. Правильно соста

√ Удалять правильно составленные пары

#### Attach cards

Cards one above the other -

#### Обратная связь

Задайте текст, который будет высвечиваться, если найдено правильное решение.

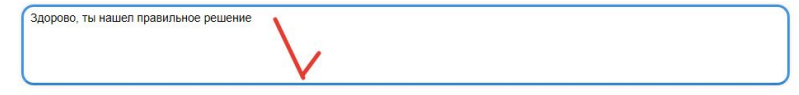

#### Помощь

Создайте некоторые подсказки, как решить задание. Они могут быть доступны пользователю через небольшой значок в верхнем левом углу. В противном случае оставьте это поле пустым.

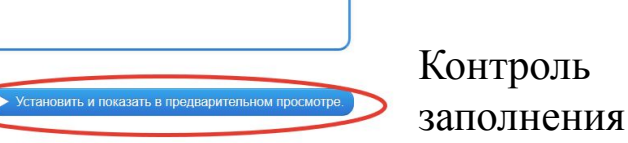

### ПОДСКАЗКА ДЛЯ УЧАЩИХСЯ

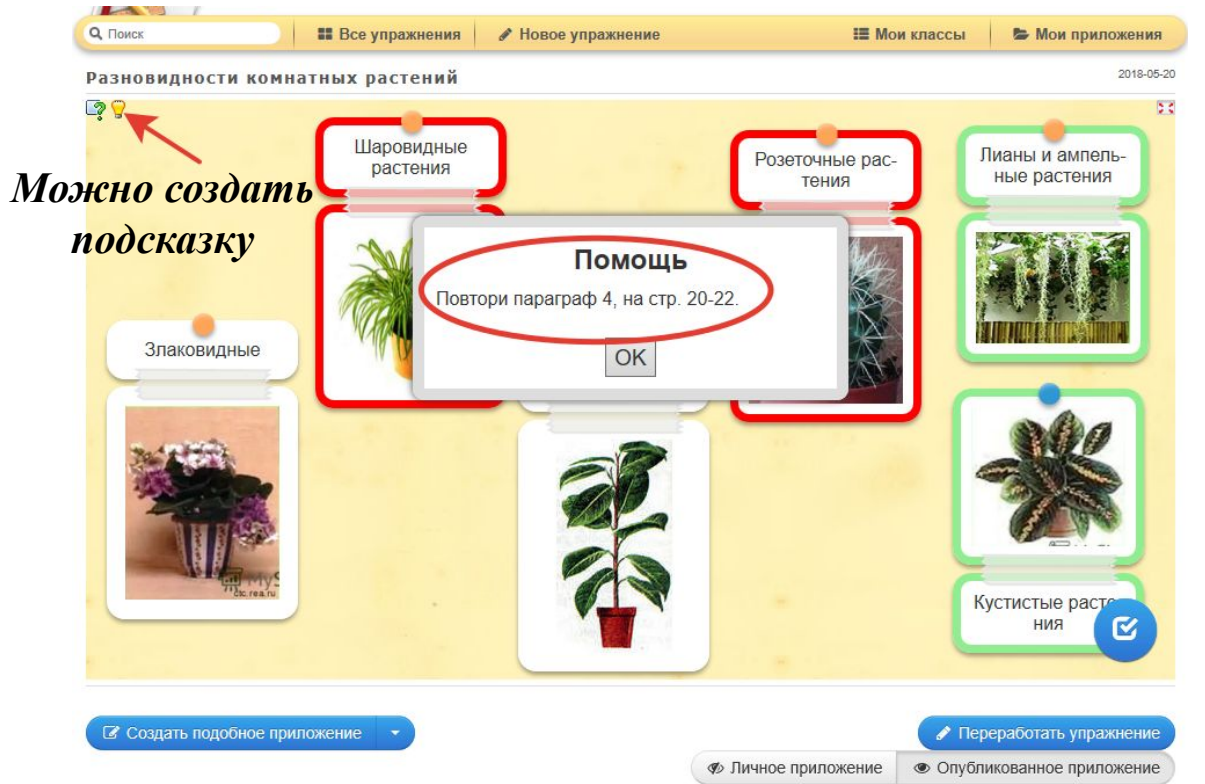

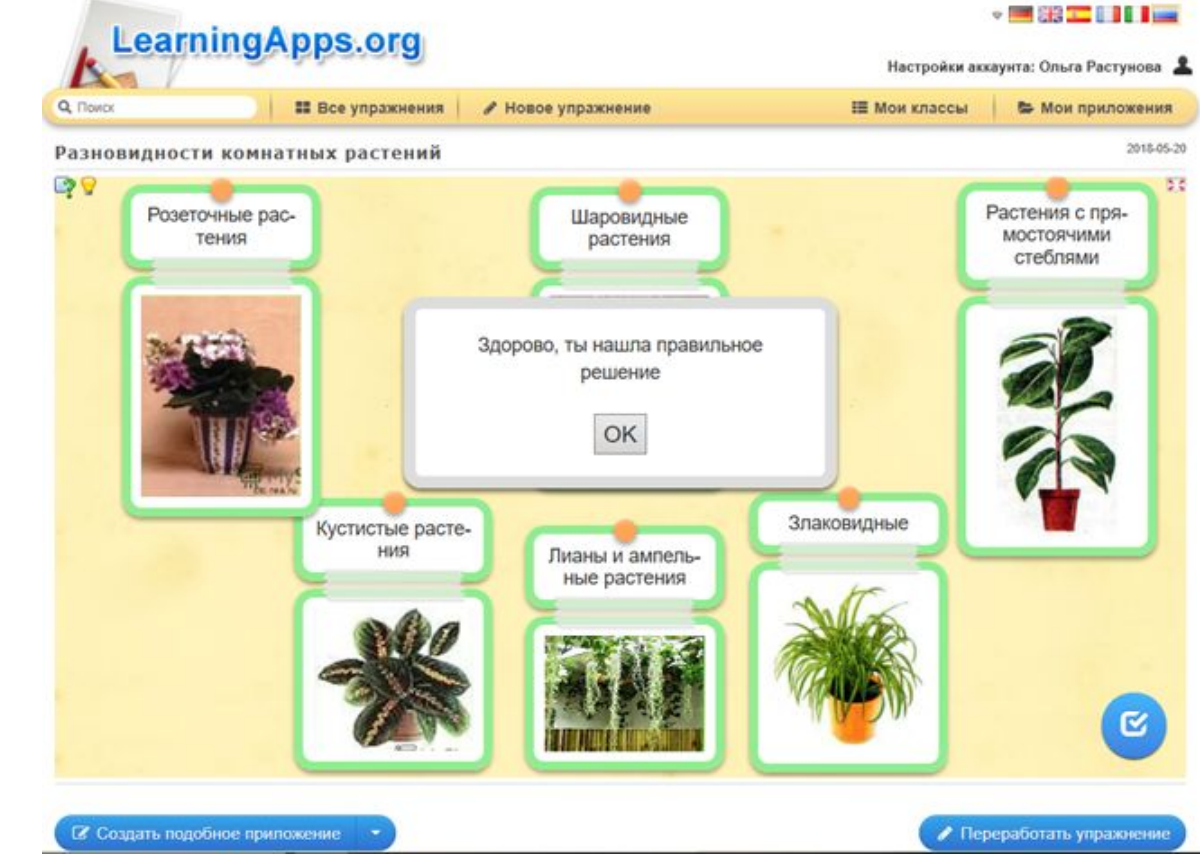

### ПРОЦЕСС СОЗДАНИЯ ПРИЛОЖЕНИЯ

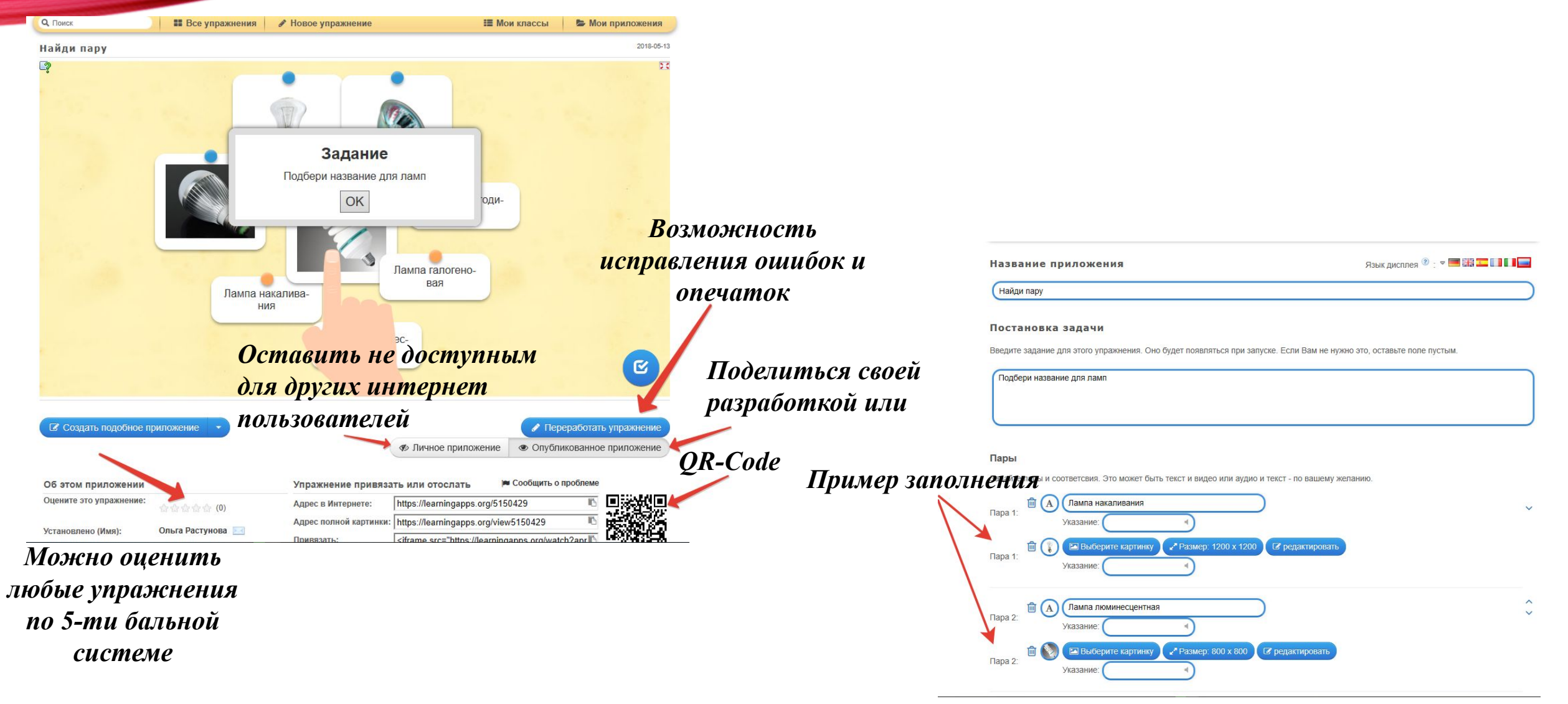

#### РЕГИСТРАЦИЯ УЧАЩИХСЯ

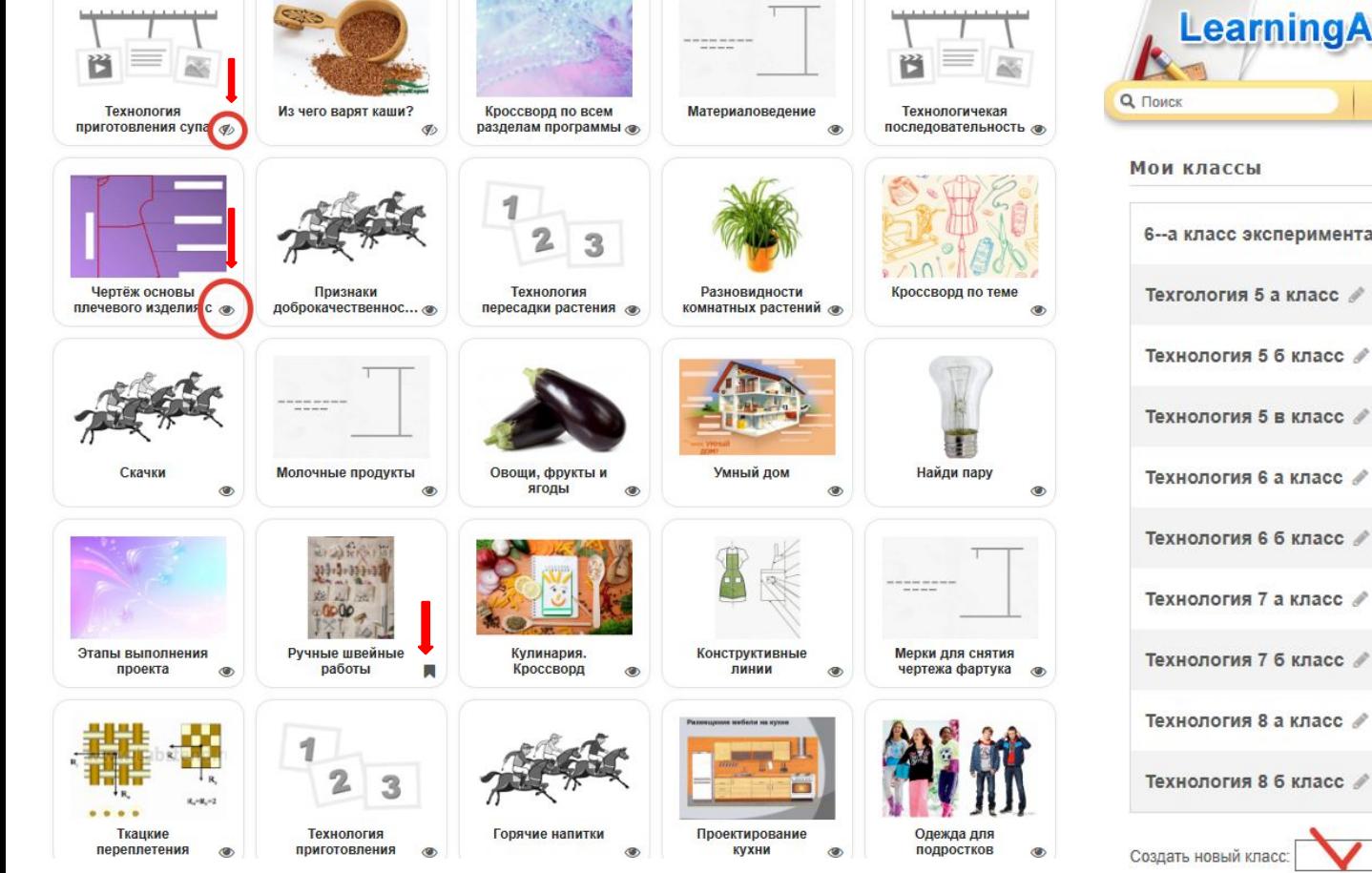

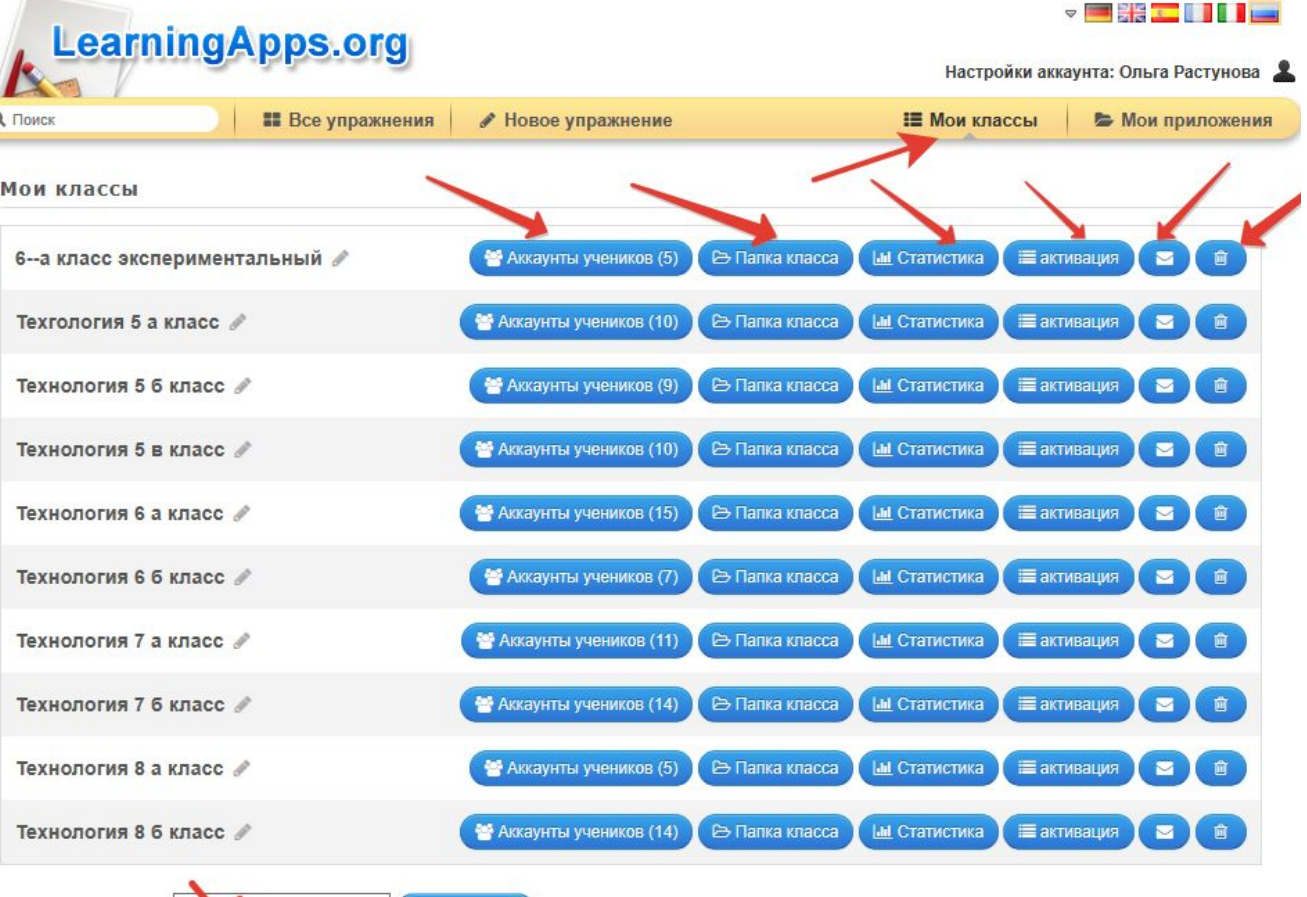

создать Класс

### РЕГИСТРАЦИЯ УЧАЩИХСЯ

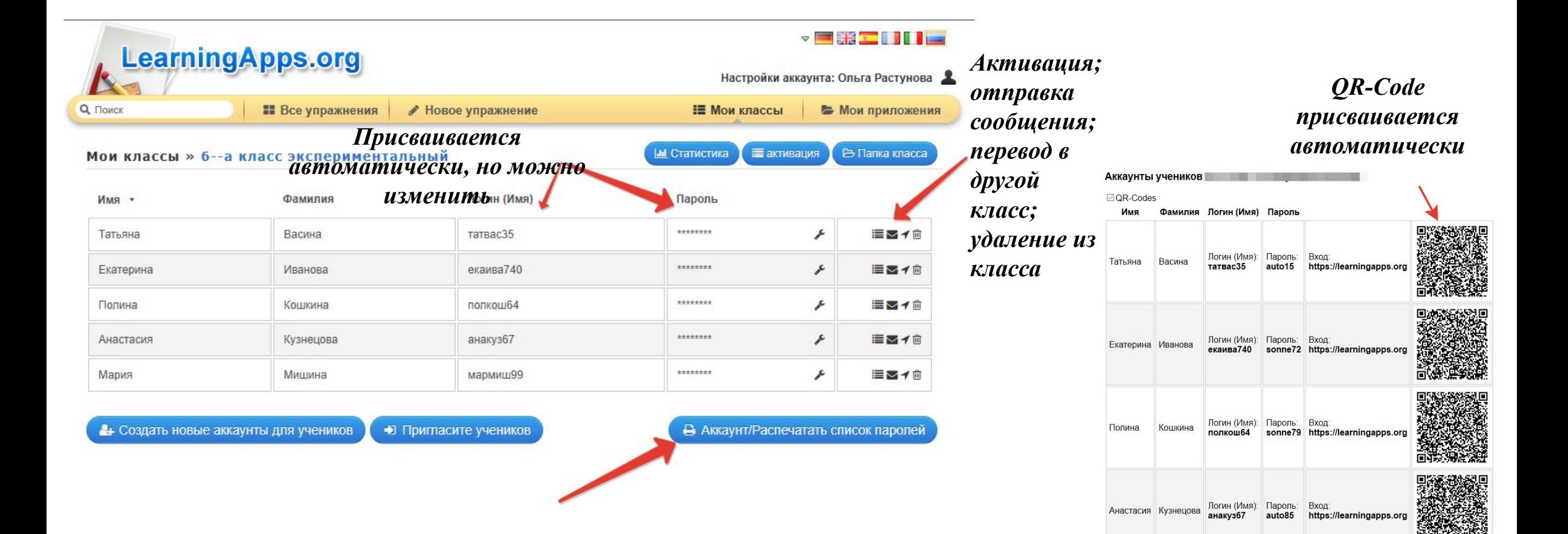

### СОЗДАНИЕ ПАПОК ДЛЯ КЛАССОВ И НАПОЛНЕНИЕ ИХ ПРИЛОЖЕНИЯМИ

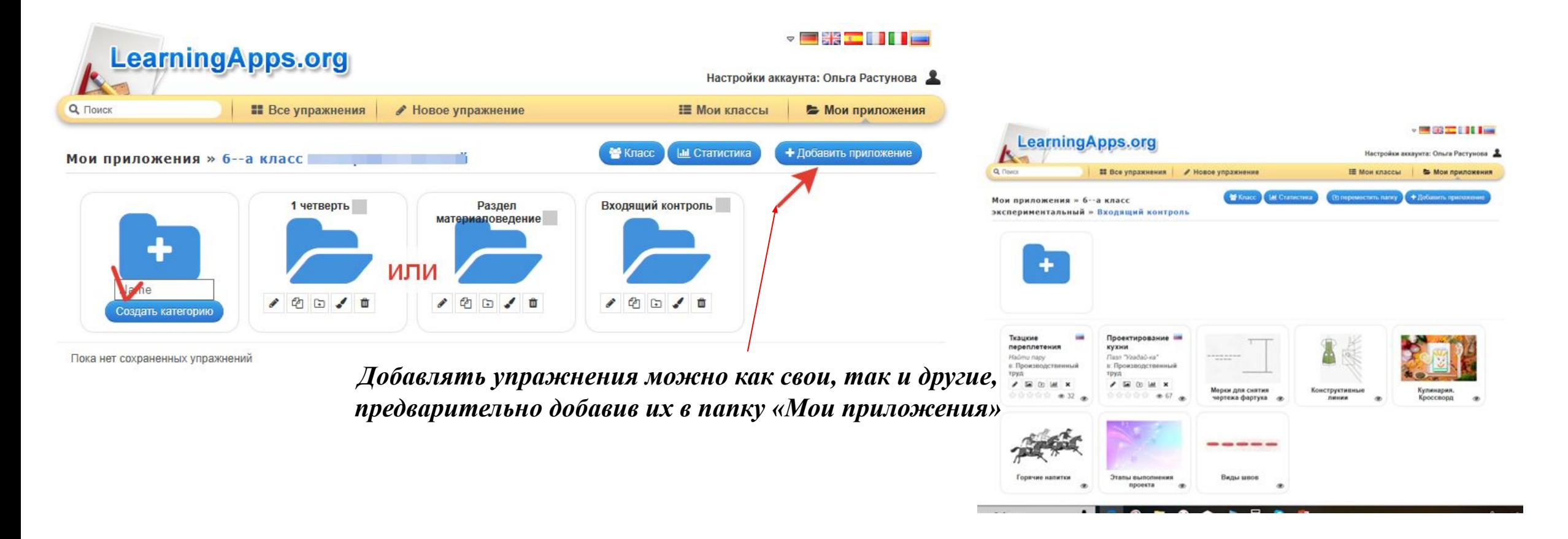

# ИТОГОВЫЙ ОТЧЁТ

*Учитель имеет обратную связь, просматривая статистику класса, где видит, кто выполнил задание, а кто не приступил к выполнению и какие задания вызвали трудности.* 

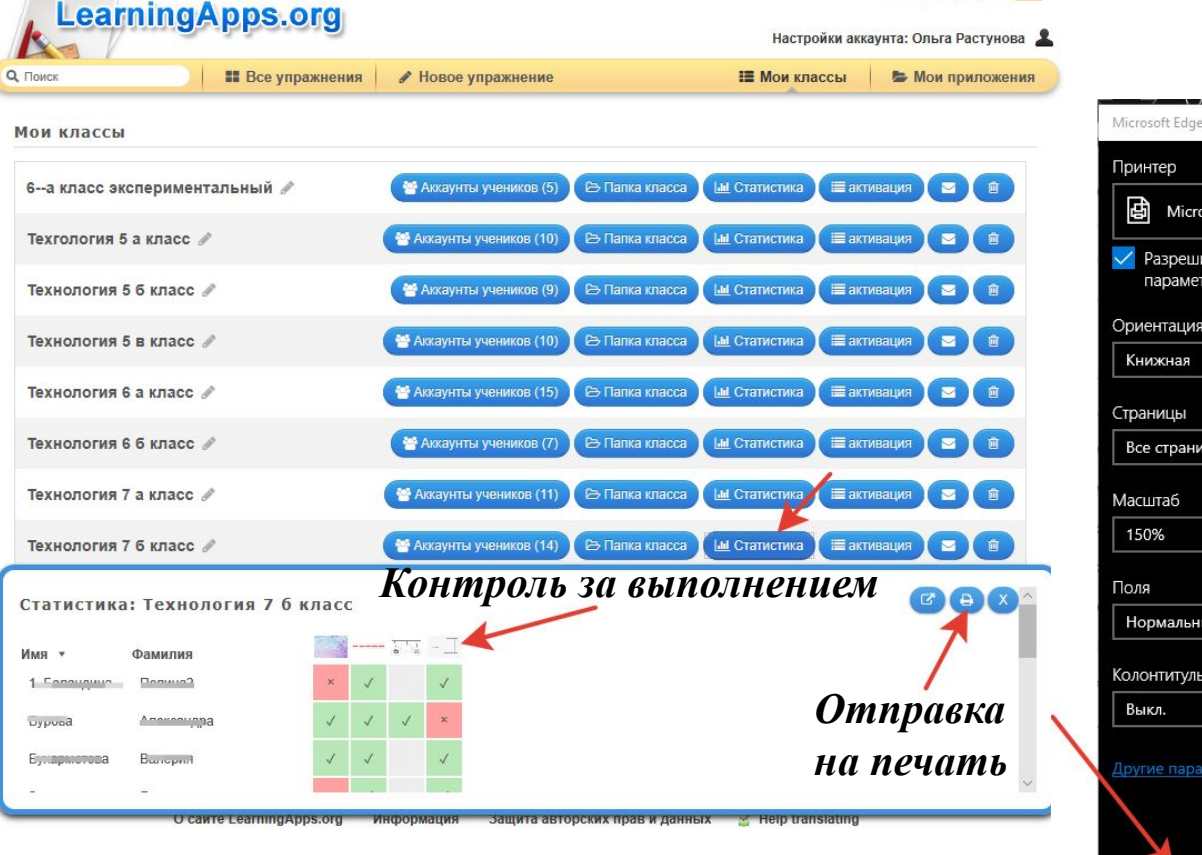

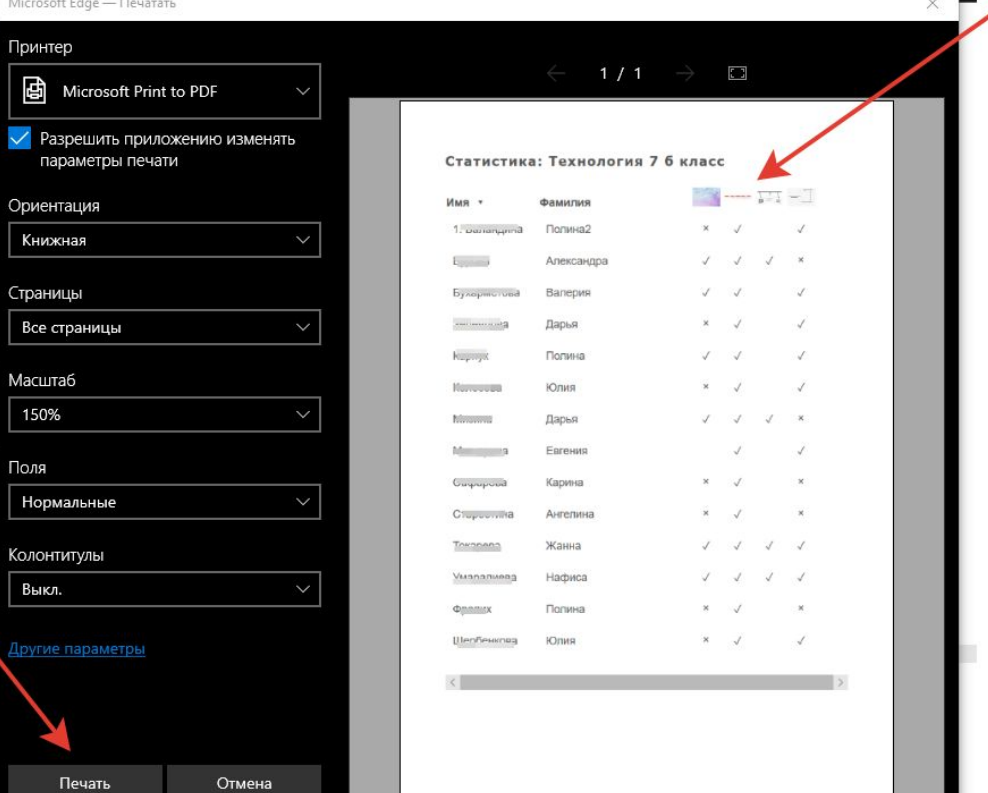

# СТАТИСТИЧЕСКИЙ ОТЧЁТ

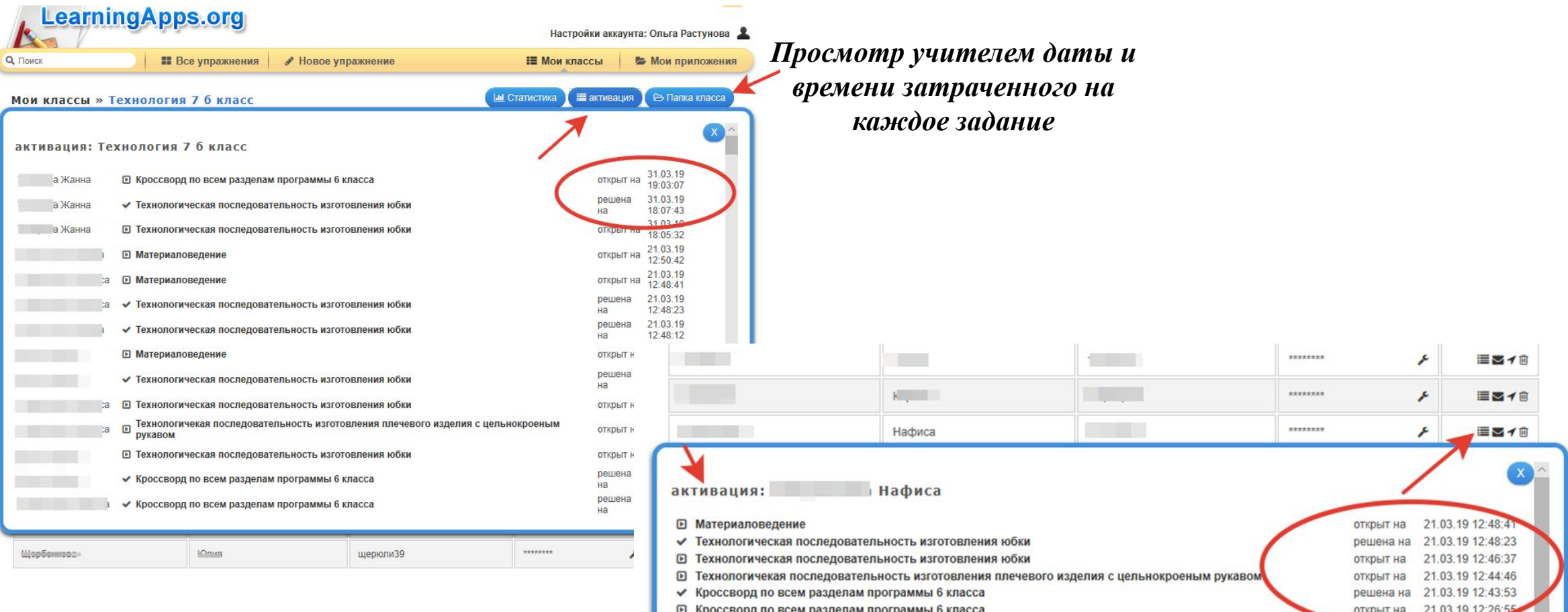

## ОТПРАВКА СООБЩЕНИЙ И ПЕРЕВОД УЧАЩЕГОСЯ В ДРУГОЙ КЛАСС

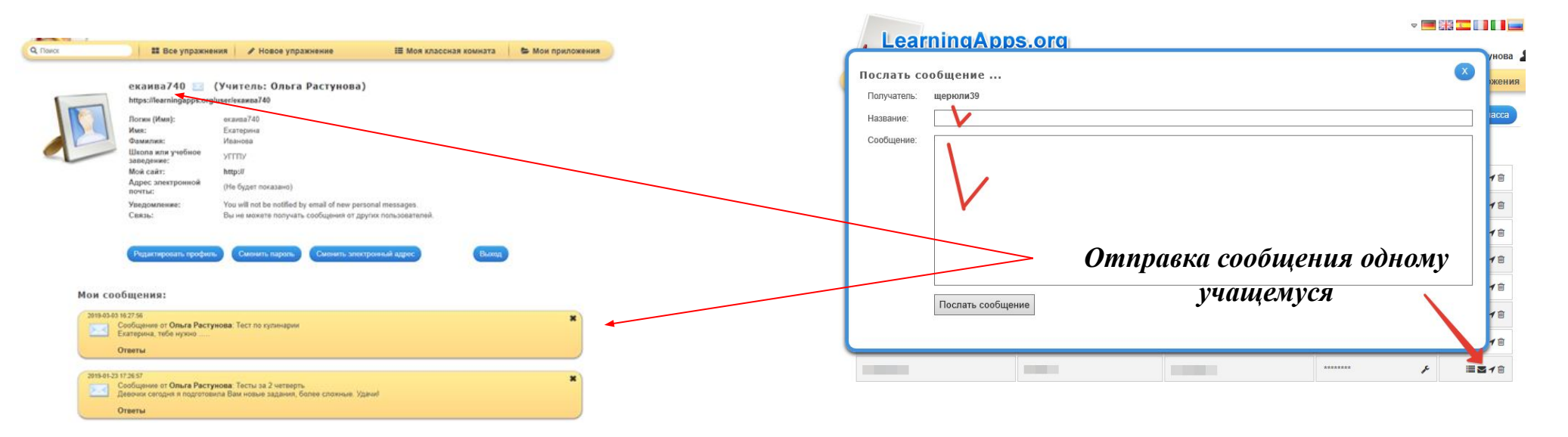

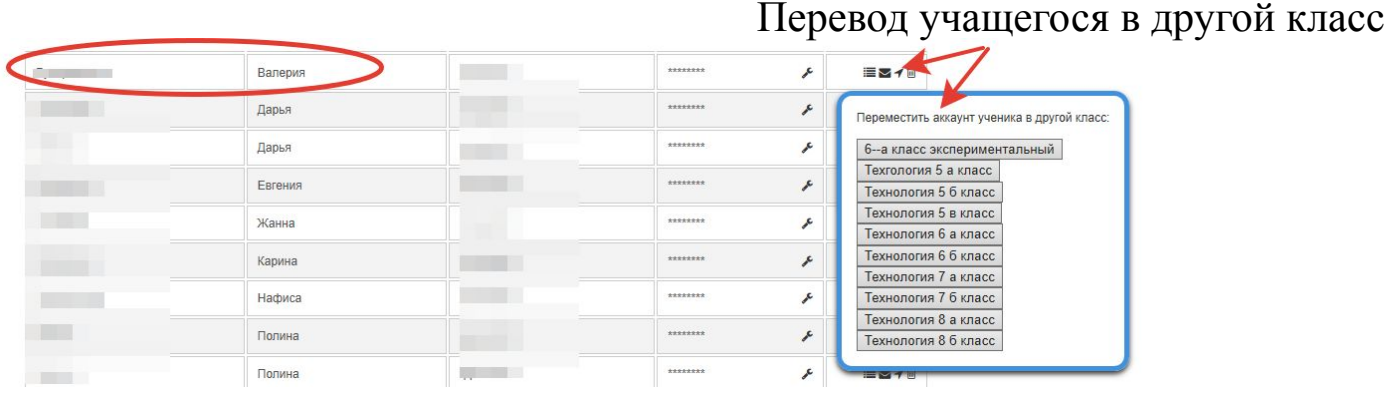

# ТЕСТОВОЕ ЗАДАНИЕ «УГАДАЙ-КА»

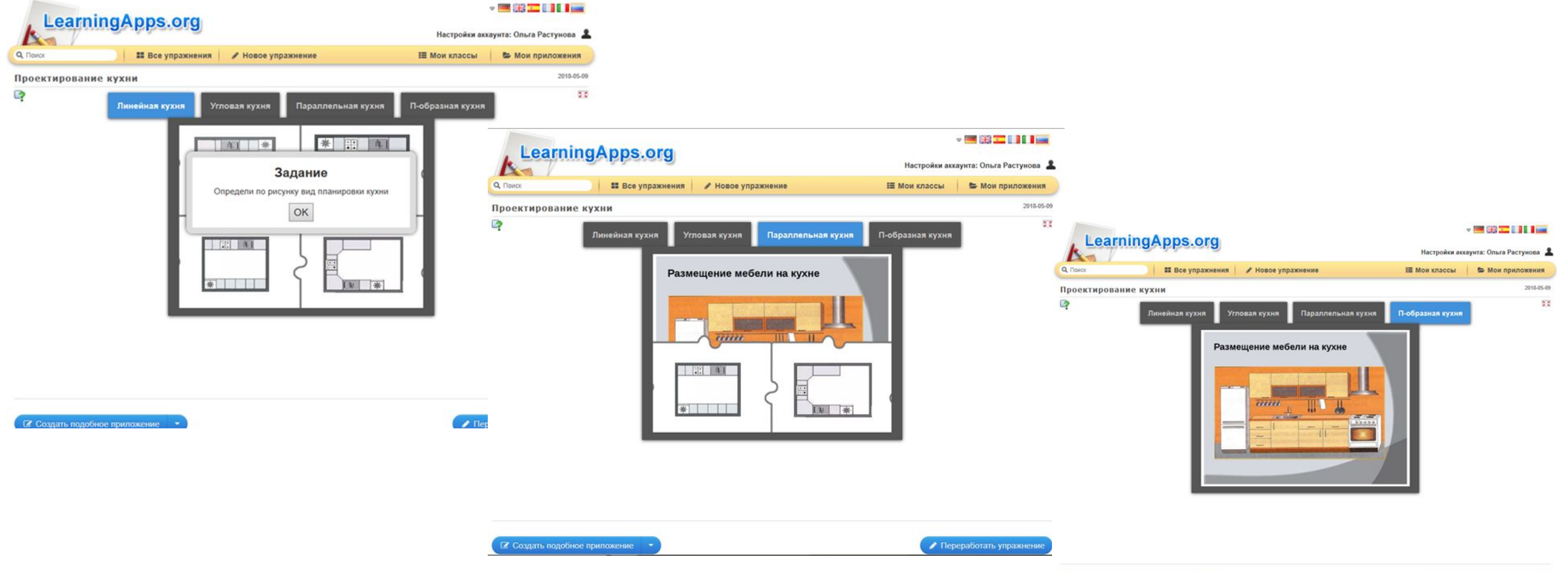

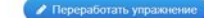

### ТЕСТОВОЕ ЗАДАНИЕ «СКАЧКИ»

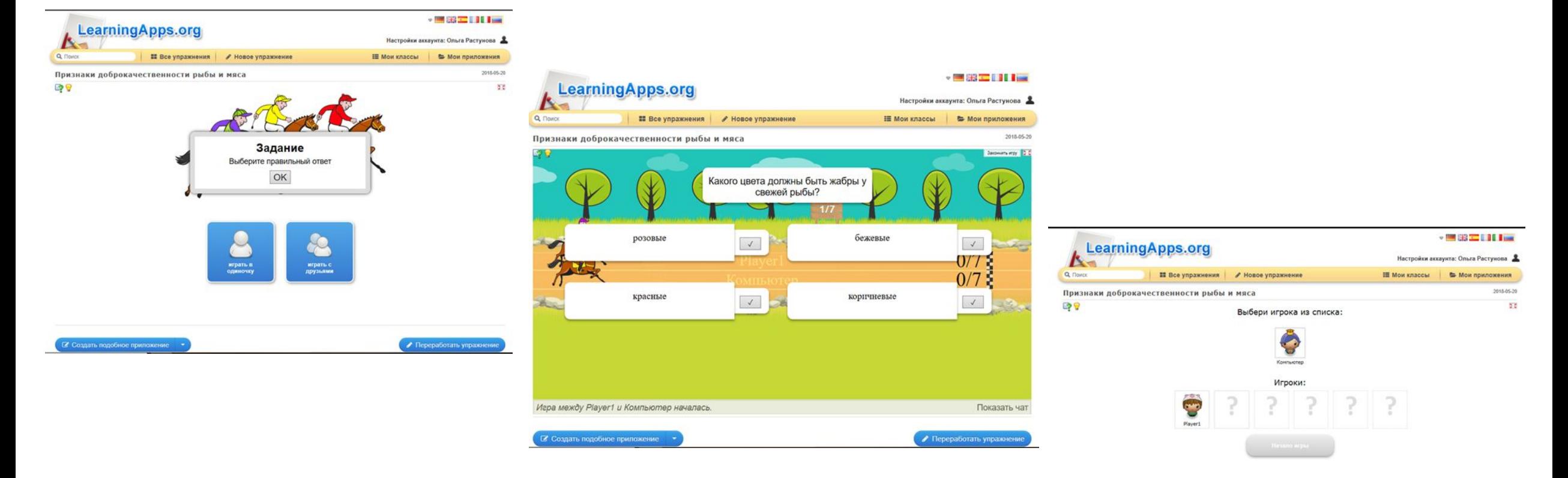

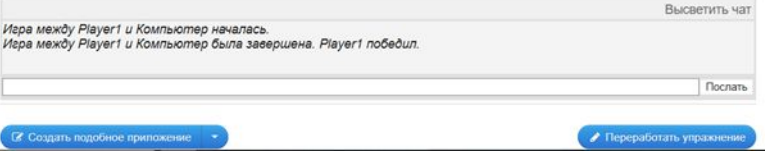

### ТЕСТОВОЕ ЗАДАНИЕ «ВИСЕЛИЦА»

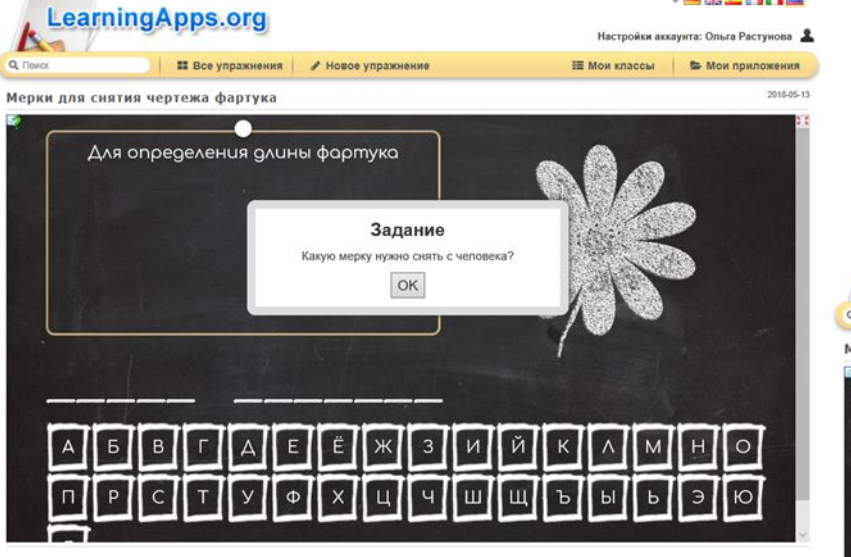

・■第二日日。

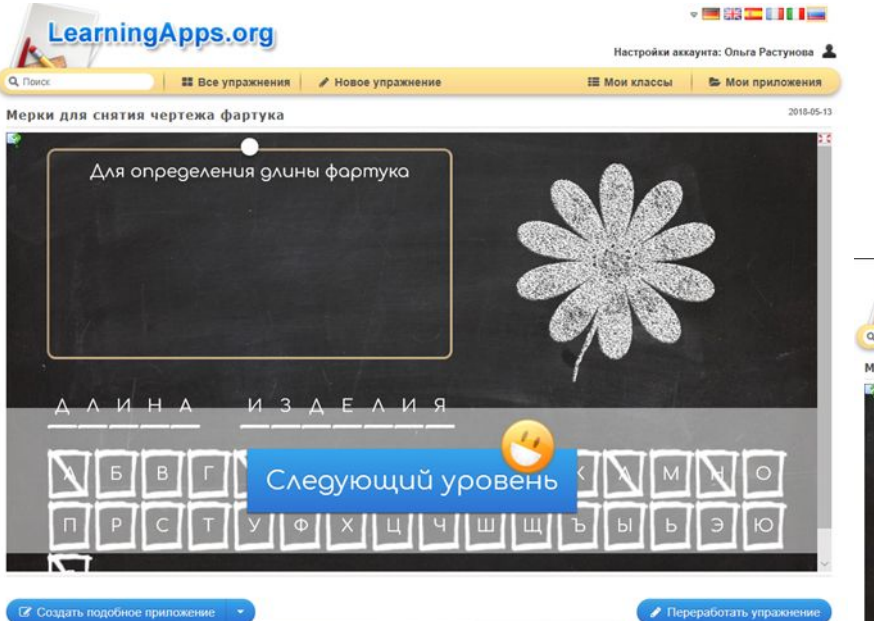

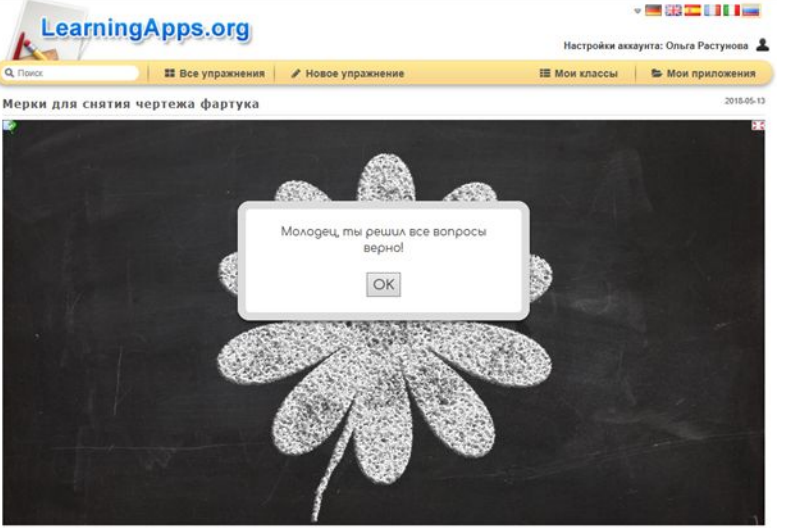

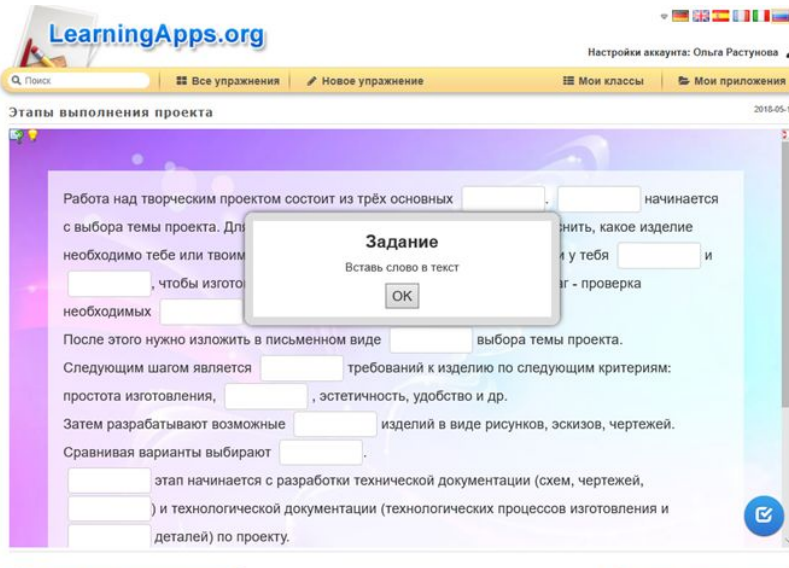

• Переработать упражнен

**2 Создать подобное приложение** 

### ТЕСТОВОЕ ЗАДАНИЕ «ЗАПОЛНИТЬ ПРОПУСКИ»

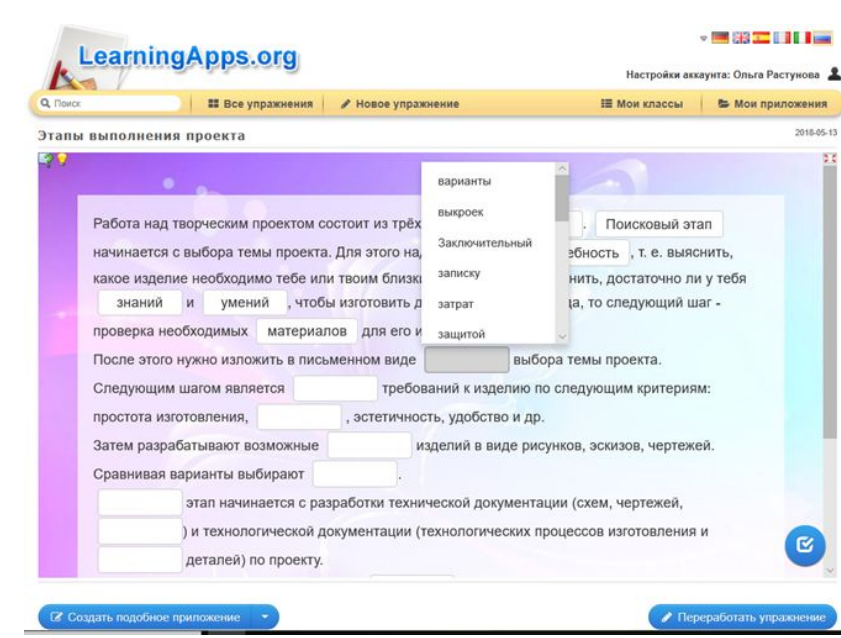

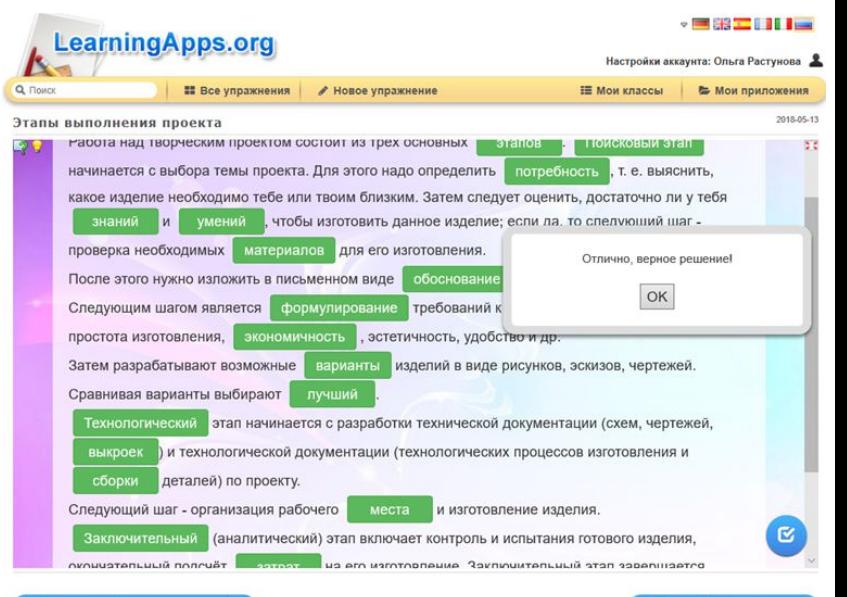

Переработать упра

**В Создать подобное приложе** 

#### ТЕСТОВОЕ ЗАДАНИЕ «COPTI/POBKA - 国語工[1] **КАРТИНОК»** 2017.01.10 И «КРОССВОРД»

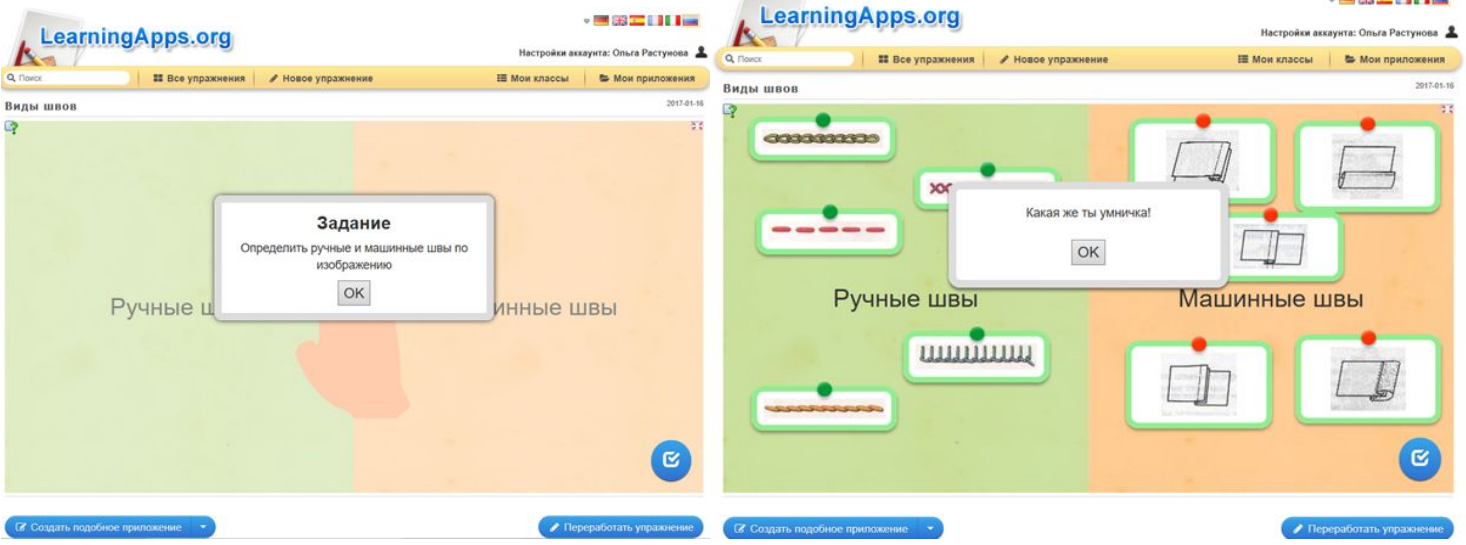

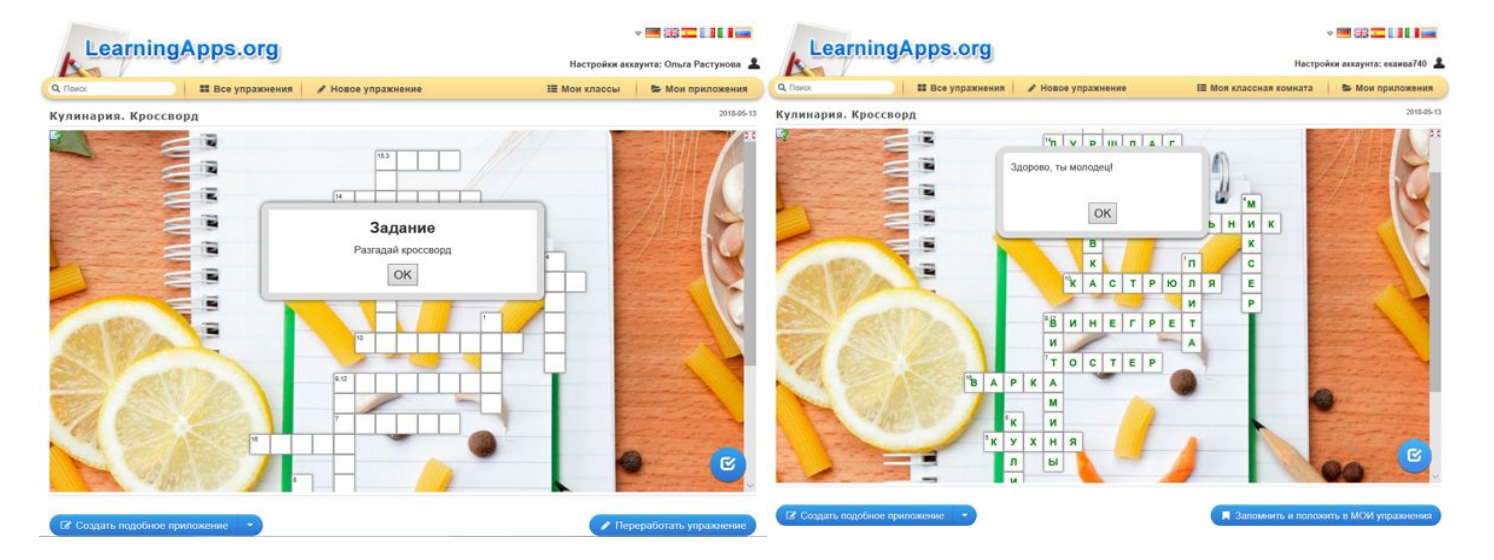

### ТЕСТОВОЕ ЗАДАНИЕ «СОРТИРОВКА КАРТИНОК»

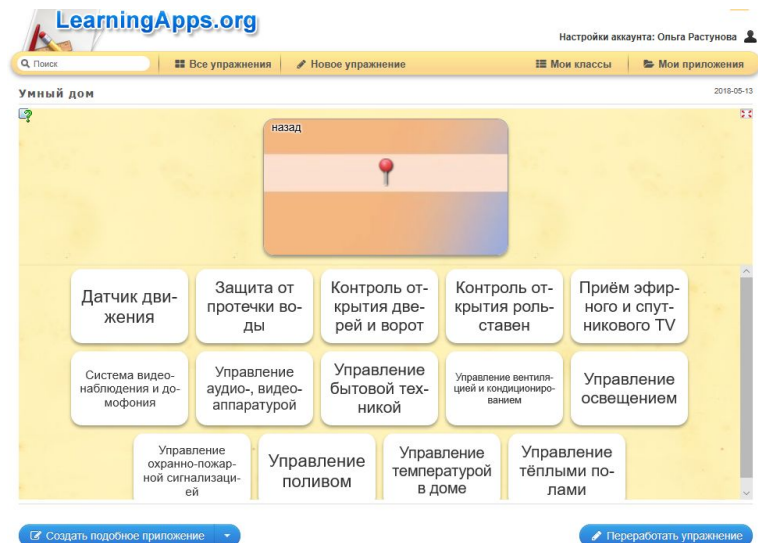

• Личное приложение • • Опубликованное приложение

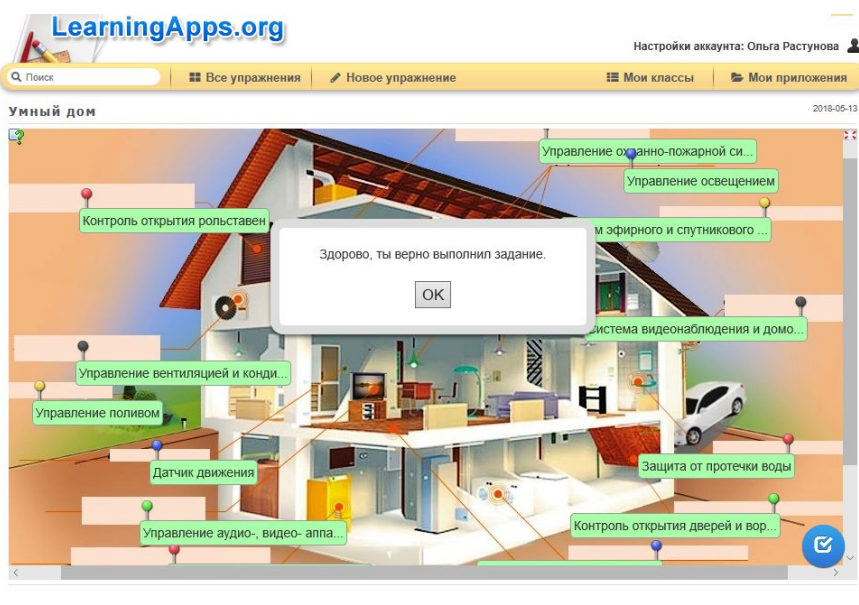

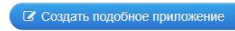

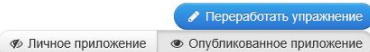

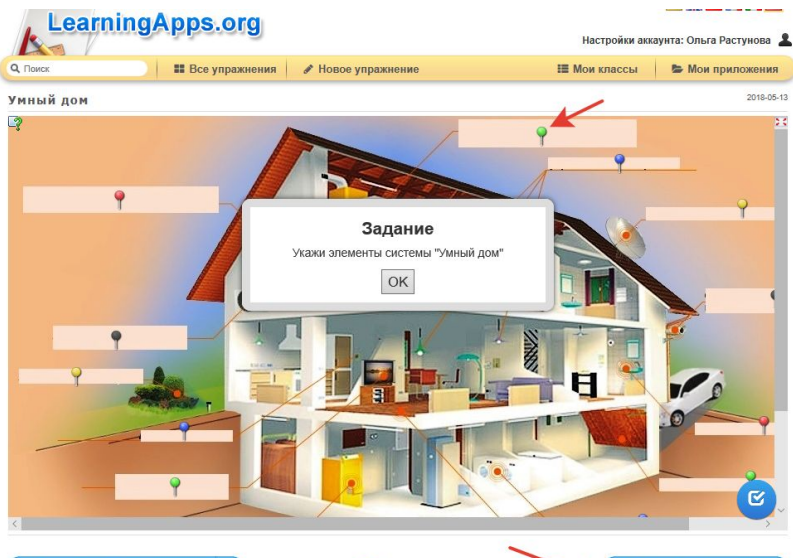

• Создать подобное приложение

• Переработать упражнение **• Личное приложение** • Опубликованное приложение

## **СПАСИБО ЗА ВНИМАНИЕ!**

Сайт: https://learningapps.org